# How to apply as an Internal Applicant (active UC Santa Barbara employee)

If you are an active UC Santa Barbara employee, you do not need to create a profile, simply log into UCPath.

#### a. Log into UCPath

Log into UCPath with your UCSBNetID at <u>https://ucpath.universityofcalifornia.edu</u> and on the left side click **Recruiting Workcenter** 

| Not Available                   | OF<br>CALI |                  | ath                                                                                                    |          |
|---------------------------------|------------|------------------|----------------------------------------------------------------------------------------------------|----------|
| Primary Title:<br>Not Available |            |                  |                                                                                                    |          |
| Employee ID:<br>Not Available   |            |                  |                                                                                                    |          |
| Service Date:<br>Not Available  |            |                  |                                                                                                    |          |
| Dashboard                       |            | D2 UT - VP       | N server change: Thursday 10/17                                                                              |          |
| PeopleSoft Menu                 |            | Beginning the mo | orning of Thursday, October 17th, all UCPath testers are asked to move from any-01.ucop.edu to vpn.ucop.edu. |          |
| Worklist                        |            |                  |                                                                                                    |          |
| Bookmarks                       |            |                  |                                                                                                    |          |
| Employee Actions                | > w        | Vorklist         |                                                                                                    |          |
| Manager Actions                 | >          |                  |                                                                                                    | View All |
| Performance Workcenter          |            | Date From        | Link                                                                                                    | Priority |
| Recruiting Workcenter           |            | 03/07/2020       | UC_SBCMP_JobOpening, 2497, Job Opening, 2019-01-01, N, 0, HRS_JOB_OPENING_ID:4523 RDC:RA,0,A,                | Low      |
| Forms Library                   | >          | 03/19/2020       | UC_SBCMP_JobOpening, 2563, Job Opening, 2019-01-01, N, 0, HRS_JOB_OPENING_ID:4587 RDC:RA,0,A,                | Low      |
| Quicklinks                      | >          | 03/23/2020       | UC_SBCMP_JobOpening, 2567, Job Opening, 2019-01-01, N, 0, HRS_JOB_OPENING_ID:4592 RDC:RA,0,A,                | Low      |
| Help / FAQ                      | >          | 03/24/2020       | UC_SBCMP_JobOpening, 2573, Job Opening, 2019-01-01, N, 0, HRS_JOB_OPENING_ID:4598 RDC:RA,0,A,                | Low      |
|                                 |            | 04/06/2020       | UC_SBCMP_JobOpening, 2616, Job Opening, 2019-01-01, N, 0, HRS_JOB_OPENING_ID:4642 RDC:RA,0,A,                | Low      |
|                                 |            | 04/08/2020       | UC_SBCMP_JobOpening, 2626, Job Opening, 2019-01-01, N, 0, HRS_JOB_OPENING_ID:4657 RDC:RA,0,A,                | Low      |
| 🖉 Edit profile                  |            | 04/23/2020       | UC_SBCMP_JobOpening, 2643, Job Opening, 2019-01-01, N, 0, HRS_JOB_OPENING_ID:4678 RDC:RA,0,A,                | Low      |
| Dog out                         |            |                  |                                                                                                    |          |

b. On the left side click UC Santa Barbara Careers

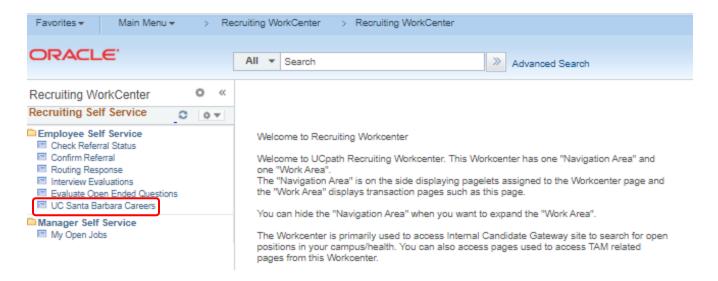

#### c. Review Postings

You are now logged in and it should say **Signed In As** in the upper right hand corner. You can now begin a job search by browsing through open job postings (use the arrow keys to navigate to other pages to see all postings), or use the Keywords search. Click the **More Options** link for a more targeted search (e.g. only Career postings).

#### d. Select and apply for a position

If you see a posting you would like to review, click on the specific job to see the Job Description/Position Information. If you are not interested in this particular job opening, click the **Return to Previous page** link at the bottom of the page (or the **Next Job** link at the top if you are scrolling through a list of jobs).

| Favorites  Main Menu  Rec                                                      | ruiting WorkCenter > Recruiting WorkCenter                                                                                                    |                             |  |  |  |  |  |  |
|--------------------------------------------------------------------------------|----------------------------------------------------------------------------------------------------|-----------------------------|--|--|--|--|--|--|
| ORACLE                                                                         | All V Search Advanced Search                                                                                                    |                             |  |  |  |  |  |  |
| Job Search                                                                     | Job Search   My Notifications   My Activities   My Favorite Jobs   My Saved Searches   My Contact Information                                                                                                    | Signed In as Katherine      |  |  |  |  |  |  |
| Filter by                                                                      | Keywords Search Tips                                                                                                    |                             |  |  |  |  |  |  |
| Recruiting Location<br>UCSB Campus (6)                                         | Search Reset Search Save Search More Options                                                                                                    |                             |  |  |  |  |  |  |
| Department                                                                     | 6 matches found Sort By Posted                                                                                                    | Date V                      |  |  |  |  |  |  |
| BUSINESS & FINANCIAL SERV (1)                                                  | Search Results First @                                                                                                    | ) 1-6 of 6 🛞 Last           |  |  |  |  |  |  |
| CHANCELLOR (1)<br>ELECTRICAL & COMPUTER ENG(1)<br>ENVIRONMENTAL HEALTH & SA(1) | STDT 1 - 4837 Department: SRB-OPERATIONS   Job Code: 004922 - STDT 1   Location: UCSB Campus   Job Function: Student Employment Posted Date: 04/24/2020                                                           |                             |  |  |  |  |  |  |
| GEOGRAPHY DEPT (1)<br>More                                                     | Payroll and Finance Assistant - 4672 Operationantic CHARCELLOR   Jub Code: 000569 - EXEC ADVISOR MGR 3   Location: UCSB Campus   Job Function: Executive Advising Posted Date: 04/20/2020                         |                             |  |  |  |  |  |  |
| Job Family                                                                     | BLANK AST 2 - 4591                                                                                                    |                             |  |  |  |  |  |  |
| General Administration (4)                                                     | Department: BUSINESS & FINANCIAL SERVICES   Job Code: 004723 - BLANK AST 2   Location: UCSB Campus   Job Function: Clerical                                                                                       | \$                          |  |  |  |  |  |  |
| Skilled Crafts and Trades (1)                                                  | Posted Date: 04/14/2020                                                                                                    |                             |  |  |  |  |  |  |
| Student Services (1)                                                           | Front Office - 4616<br>Department: GEOGRAPHY DEPT   Job Code: 004724 - BLANK AST 1   Location: UCSB Campus   Job Function: Clerical   Posted Date: 03/31/2020                                                     | $\stackrel{\frown}{\simeq}$ |  |  |  |  |  |  |
| Job Function                                                                   | BLANK AST 2 Needed! - 4599                                                                                                    |                             |  |  |  |  |  |  |
| Clerical (3)<br>Electronics (1)                                                | Department: ENVIRONMENTAL HEALTH & SAFETY   Job Code: 004723 - BLANK AST 2   Location: UCSB Campus   Job Function: Clerical                                                                                       | 57                          |  |  |  |  |  |  |
| Executive Advising (1)                                                         | Posted Date: 03/24/2020                                                                                                    |                             |  |  |  |  |  |  |
| Student Employment (1)                                                         | Analog and Digital Electronics Specialist - 4492<br>Department: ELECTRICAL & COMPUTER ENGINEER   Job Code: 008301 - ELECTR TCHN PRN   Location: UCSB Campus   Job Function: Electronics<br>Posted Date: 0304/2020 | 5                           |  |  |  |  |  |  |
| Job Posted In                                                                  |                                                                                                    |                             |  |  |  |  |  |  |
| 2020/04 (3)<br>2020/03 (3)                                                     | Apply Without Selecting a Job 👔                                                                                                    |                             |  |  |  |  |  |  |

Job Search | My Notifications | My Activities | My Favorite Jobs | My Saved Searches | My Contact Information

# UC SANTA BARBARA

| Previous Job       | Next Job 🕨                |                                 |
|--------------------|---------------------------|---------------------------------|
| Job Details        |                           |                                 |
|                    | Job Title Front Office    | Job ID 4616                     |
|                    | Location UCSB Campu       |                                 |
|                    |                           | Favorite Job                    |
| Position Informat  | ion                       |                                 |
| Payroll Title: BLA | NK AST 1                  |                                 |
| Job Code: 004724   | ŧ.                        |                                 |
| Job Open Date: 0   | 3-30-2020                 |                                 |
| Department Code    | -Name: GEOG-Geography     |                                 |
| Percentage of Tin  | ne: 100%                  |                                 |
| Collective Bargain | ning Unit (CBU): CX-Cleri | al Unit (Teamsters)             |
| Grade Type/Grade   | Professional & Support S  | aff (PSS)                       |
| FLSA Exemption     | Status: Non-Exempt        |                                 |
| Work Location: G   | eography General Adminis  | ative Office, 1611 Ellison Hall |
| Pay & Work Sche    | dule                      |                                 |
| Pay Rate/Range:    | \$17.97-\$19.86/hr        |                                 |
| Days/Hours: Mon    | day-Friday, 8am-5pm       |                                 |

Affirmative Action Employer, and all qualified applicants will receive consideration for employment without regard to race, color, religion, sex, sexual orientation, gender identity, national origin, disability status, protected veteran status, or any other characteristic protected by law.

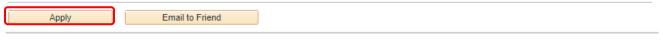

Return to Previous Page

Job Search | My Notifications | My Activities | My Favorite Jobs | My Saved Searches | My Account Information

### JC SANTA BARBARA

| Position Information<br>Payroll Title: BLANK AST 1<br>Job Code: 004724<br>Job Open Date: 03-30-2020<br>Department Code-Name: GEOO<br>Percentage of Time: 100%<br>Collective Bargaining Unit (CBI<br>Grade Type/Grade: Professional<br>FLSA Exemption Status: Non-E<br>Work Location: Geography Gen<br>Pay & Work Schedule<br>Pay Rate/Range: \$17.97-\$19.86               | -Geography<br>J): CX-Clerical Unit (Teamsters)<br>& Support Staff (PSS)<br>kempt | Job ID 4616<br>Favorite Job 🏠                                                                                                    |
|----------------------------------------------------------------------------------------------------|----------------------------------------------------------------------------------|----------------------------------------------------------------------------------------------------|
| Location U<br>Position Information<br>Payroll Title: BLANK AST 1<br>Job Code: 004724<br>Job Open Date: 03-30-2020<br>Department Code-Name: GEOO<br>Percentage of Time: 100%<br>Collective Bargaining Unit (CBI<br>Grade Type/Grade: Professional<br>FLSA Exemption Status: Non-E<br>Work Location: Geography Gen<br>Pay & Work Schedule<br>Pay Rate/Range: \$17.97-\$19.86 | -Geography<br>J): CX-Clerical Unit (Teamsters)<br>& Support Staff (PSS)<br>kempt |                                                                                                    |
| Position Information<br>Payroll Title: BLANK AST 1<br>Job Code: 004724<br>Job Open Date: 03-30-2020<br>Department Code-Name: GEOO<br>Percentage of Time: 100%<br>Collective Bargaining Unit (CBJ<br>Grade Type/Grade: Professional<br>FLSA Exemption Status: Non-E<br>Work Location: Geography Gen<br>Pay & Work Schedule<br>Pay Rate/Range: \$17.97-\$19.86               | -Geography<br>J): CX-Clerical Unit (Teamsters)<br>& Support Staff (PSS)<br>kempt | Favorite Job 🏠                                                                                                    |
| Payroll Title: BLANK AST 1<br>Job Code: 004724<br>Job Open Date: 03-30-2020<br>Department Code-Name: GEOO<br>Percentage of Time: 100%<br>Collective Bargaining Unit (CB<br>Grade Type/Grade: Professional<br>FLSA Exemption Status: Non-E<br>Work Location: Geography Gen<br>Pay & Work Schedule<br>Pay Rate/Range: \$17.97-\$19.86                                        | J): CX-Clerical Unit (Teamsters)<br>& Support Staff (PSS)<br>kempt               | Favorite Job 🏠                                                                                                    |
| Payroll Title: BLANK AST 1<br>Job Code: 004724<br>Job Open Date: 03-30-2020<br>Department Code-Name: GEOO<br>Percentage of Time: 100%<br>Collective Bargaining Unit (CB<br>Grade Type/Grade: Professional<br>FLSA Exemption Status: Non-E<br>Work Location: Geography Gen<br>Pay & Work Schedule<br>Pay Rate/Range: \$17.97-\$19.86                                        | J): CX-Clerical Unit (Teamsters)<br>& Support Staff (PSS)<br>kempt               |                                                                                                    |
| Job Code: 004724<br>Job Open Date: 03-30-2020<br>Department Code-Name: GEOC<br>Percentage of Time: 100%<br>Collective Bargaining Unit (CBI<br>Grade Type/Grade: Professional<br>FLSA Exemption Status: Non-E<br>Work Location: Geography Gen<br>Pay & Work Schedule<br>Pay Rate/Range: \$17.97-\$19.86                                                                     | J): CX-Clerical Unit (Teamsters)<br>& Support Staff (PSS)<br>kempt               |                                                                                                    |
| Job Open Date: 03-30-2020<br>Department Code-Name: GEOO<br>Percentage of Time: 100%<br>Collective Bargaining Unit (CB)<br>Grade Type/Grade: Professional<br>FLSA Exemption Status: Non-E<br>Work Location: Geography Gen<br>Pay & Work Schedule<br>Pay Rate/Range: \$17.97-\$19.86                                                                                         | J): CX-Clerical Unit (Teamsters)<br>& Support Staff (PSS)<br>kempt               |                                                                                                    |
| Department Code-Name: GEOO<br>Percentage of Time: 100%<br>Collective Bargaining Unit (CBI<br>Grade Type/Grade: Professional<br>FLSA Exemption Status: Non-E<br>Work Location: Geography Gen<br>Pay & Work Schedule<br>Pay Rate/Range: \$17.97-\$19.86                                                                                                    | J): CX-Clerical Unit (Teamsters)<br>& Support Staff (PSS)<br>kempt               |                                                                                                    |
| Percentage of Time: 100%<br>Collective Bargaining Unit (CBJ<br>Grade Type/Grade: Professional<br>FLSA Exemption Status: Non-E<br>Work Location: Geography Gen<br>Pay & Work Schedule<br>Pay Rate/Range: \$17.97-\$19.86                                                                                                    | J): CX-Clerical Unit (Teamsters)<br>& Support Staff (PSS)<br>kempt               |                                                                                                    |
| Collective Bargaining Unit (CBI<br>Grade Type/Grade: Professional<br>FLSA Exemption Status: Non-E<br>Work Location: Geography Gen<br>Pay & Work Schedule<br>Pay Rate/Range: \$17.97-\$19.86                                                                                                    | & Support Staff (PSS)<br>kempt                                                   |                                                                                                    |
| Grade Type/Grade: Professional<br>FLSA Exemption Status: Non-E<br>Work Location: Geography Gen<br>Pay & Work Schedule<br>Pay Rate/Range: \$17.97-\$19.86                                                                                                    | & Support Staff (PSS)<br>kempt                                                   |                                                                                                    |
| FLSA Exemption Status: Non-E<br>Work Location: Geography Gen<br>Pay & Work Schedule<br>Pay Rate/Range: \$17.97-\$19.86                                                                                                    | kempt                                                                            |                                                                                                    |
| Work Location: Geography Gen<br>Pay & Work Schedule<br>Pay Rate/Range: \$17.97-\$19.86                                                                                                    |                                                                                  |                                                                                                    |
| Pay & Work Schedule<br>Pay Rate/Range: \$17.97-\$19.86                                                                                                    |                                                                                  |                                                                                                    |
| Pay Rate/Range: \$17.97-\$19.86                                                                                                    | eral Administrative Office, 1611 Ellison                                         | Hall                                                                                                    |
|                                                                                                    |                                                                                  |                                                                                                    |
|                                                                                                    | hr                                                                               |                                                                                                    |
| Days/Hours: Monday-Friday, 8a                                                                                                    | 1-5pm                                                                            |                                                                                                    |
| Opp/Affirmative Action                                                                                                    |                                                                                  |                                                                                                    |
| tive Action Employer, and all qual<br>identity, national origin, disability                                                                                                    | fied applicants will receive considera<br>status, protected veteran status, or a | ation for employment without regard to race, color, religion, sex, sexual orientation,<br>any other characteristic protected by law. |

#### e. Complete the Application

Return to Previous Page

Once you have selected the job opening that you want to apply to click **Apply** at the bottom of the page and begin filling out the application. Please note that you will need to save your work every 20 minutes or the system will time you out. Click **Save as Draft** located on each page if you will be idle for a long period of time.

Job Search | My Notifications | My Activities | My Favorite Jobs | My Saved Searches | My Account Information

#### Summary of Job Duties

Under the supervision of the Business Officer, the Payroll and Financial Assistant is responsible for the approval of transactional financial efforts and serves as the primary payroll processor and analyst for the Interdisciplinary Humanities Center (IHC). Responsibilities include hiring, payroll entry, onboarding of new employees, accounting, fund tracking and management, overseeing all payment related activities, and close interaction with faculty and staff in both the IHC and other campus departments as the financial assistant works independently with only minimal supervision and regularly makes decisions that require application and interpretation of University financial policies and procedures.

#### Equal Opp/Affirmative Action

Affirmative Action Employer, and all qualified applicants will receive consideration for employment without regard to race, color, religion, sex, sexual orientation, gender identity, national origin, disability status, protected veteran status, or any other characteristic protected by law.

| Apply    | / | Email to Friend |
|----------|---|-----------------|
| <u> </u> |   |                 |

Return to Previous Page

#### f. Application Step 1 - Start

Click that you have **Read and agree to the above terms and agreements** and click **Next**. Please note that on any page you can **Save as Draft** at any time and come back later. You can also return to the last page by clicking **Previous** and you can **Exit** at any time.

|         | Start                                                                                                    | Resume               | Preferences         | Qualifications | Referrals | Self-Identify        | Review/Submit  |  |  |  |  |
|---------|----------------------------------------------------------------------------------------------------|----------------------|---------------------|----------------|-----------|----------------------|----------------|--|--|--|--|
|         |                                                                                                    |                      |                     |                | Exit      | Save as Draft   🌾 Pr | revious Next 🕨 |  |  |  |  |
| Start - | <ul> <li>Step 1 of 7</li> </ul>                                                                                                    |                      |                     |                |           |                      |                |  |  |  |  |
|         | Applying for: Payroll and Finance Assistant                                                                                                    |                      |                     |                |           |                      |                |  |  |  |  |
|         | We believe in hiring the very best. Our workplace experience sets us apart and makes us a great place to work. Our goal is to create an environment<br>of exceptional organizational values, customer service standards, and employee satisfaction.                              |                      |                     |                |           |                      |                |  |  |  |  |
|         | This job application allows you to attach a resume and has a number of sections, ranging from job preferences to work experience. The step-by-step<br>process will guide you through the application. Please fill in all information carefully and completely before submitting. |                      |                     |                |           |                      |                |  |  |  |  |
|         | Agreements                                                                                                    |                      |                     |                |           |                      |                |  |  |  |  |
|         | Application                                                                                                    | Terms & Agreemer     | nts                 |                |           |                      |                |  |  |  |  |
|         | You are advised that your responses submitted in this application constitute a legal undertaking and any false or incorrect information will render your application void.                                                                                                    |                      |                     |                |           |                      |                |  |  |  |  |
|         | Applicants who are offered employment will be required to successfully complete a pre-employment drug test and an employment and education background check.                                                                                                    |                      |                     |                |           |                      |                |  |  |  |  |
| (       | I have read a                                                                                                    | nd agree to the abov | e terms and agreeme | ents           |           |                      |                |  |  |  |  |
|         |                                                                                                    |                      |                     |                | Exit      | Save as Draft        | revious Next 🕨 |  |  |  |  |

#### g. Application Step 2 - Resume

Upload your resume and attach a cover letter. You can **Use Existing Resume**, **Copy & Paste Resume** or **Attach Resume**. Then **Attach Cover Letter**. When finished click **Next**.

|        | Start                                                  | Resume                      | Preferences                  | Qualifications              | Referrals | Self-Identify       | Review/Submit   |  |  |
|--------|--------------------------------------------------------|-----------------------------|------------------------------|-----------------------------|-----------|---------------------|-----------------|--|--|
| Resun  | ne - Step 2 of<br>Applying for: Pa                     | 7<br>ayroll and Finance Ass | istant                       |                             | Exit      | Save as Draft       | revious Next 🕨  |  |  |
|        | To apply with a resu<br>Resume (Requ                   |                             | ow. To apply without a resun | ne, please click 'Next'.    |           |                     |                 |  |  |
|        | Use E                                                  | Existing Resume             | Use a resume yo              | ou already uploaded with us | 5         |                     |                 |  |  |
|        | Copy 8                                                 | & Paste Resume              | Copy and paste               | your resume                 |           |                     |                 |  |  |
|        | Att                                                    | tach Resume                 | Provide us with y            | our resume                  |           |                     |                 |  |  |
|        | Please provide us with your cover letter. Cover Letter |                             |                              |                             |           |                     |                 |  |  |
|        | Attac                                                  | ch Cover Letter             | Provide us with y            | your cover letter           |           |                     |                 |  |  |
|        |                                                        |                             |                              |                             | Exit      | Save as Draft       | Previous Next 🕨 |  |  |
|        |                                                        |                             |                              |                             |           |                     |                 |  |  |
|        | Start                                                  | Resume                      | Preferences                  | Qualifications              | Referrals | Self-Identify       | Review/Submit   |  |  |
| Resun  | ne - Step 2 of                                         | 7                           |                              |                             | Exit      | Save as Draft 📢 F   | Previous Next 🕨 |  |  |
| Result |                                                        | ayroll and Finance Ass      | istant                       |                             |           |                     |                 |  |  |
|        | Current Resum                                          | ie                          |                              |                             |           |                     |                 |  |  |
|        | Resume                                                 |                             |                              | Language                    | •         |                     |                 |  |  |
|        | Resume                                                 |                             |                              | English                     |           | ¥                   |                 |  |  |
|        | Use Differ                                             | ent Resume                  |                              |                             |           |                     |                 |  |  |
|        | Current Cover                                          | Letter                      |                              |                             |           |                     |                 |  |  |
|        | Cover Letter                                           |                             | *Cover Letter Title          |                             |           |                     |                 |  |  |
|        | Cover_letter.docx                                      |                             | Cover_letter.docx            |                             |           |                     |                 |  |  |
|        | Use Differer                                           | nt Cover Letter             |                              |                             |           |                     |                 |  |  |
|        |                                                        |                             |                              |                             | Exit      | Save as Draft 🛛 🖌 F | Previous Next 🕨 |  |  |

### h. Application Step 3 - Preferences

Please select your employment preferences, such as what days and times you are willing to work, when you can begin work, the minimum pay that you require, etc. When finished click **Next**.

|             |                          |                          |              |        |           |                   |          | -         |
|-------------|--------------------------|--------------------------|--------------|--------|-----------|-------------------|----------|-----------|
| Start       | Resume                   | Preferences              | Qualificatio | ons    | Referrals | Self-Identify     | Revi     | ew/Submit |
|             |                          |                          |              |        | Exit      | Save as Draft 📔 📢 | Previous | Next      |
| ices - Ste  | ep 3 of 7                |                          |              |        |           |                   |          |           |
| Applying fo | r: Payroll and Finance A | Assistant                |              |        |           |                   |          |           |
| Employme    | nt Preferences           |                          |              |        |           |                   |          |           |
| 1. I o      | can start my new job o   | n or after               |              |        |           |                   |          |           |
|             | Ħ                        |                          |              |        |           |                   |          |           |
| 2. La       | am looking for the follo | owing kind of work       |              |        |           |                   |          |           |
|             | Regular                  |                          |              |        |           |                   |          |           |
|             | Temporary                |                          |              |        |           |                   |          |           |
|             | Either                   |                          |              |        |           |                   |          |           |
| 3.1 v       | want to work             |                          |              |        |           |                   |          |           |
|             | Full-Time                |                          |              |        |           |                   |          |           |
|             | Part-Time                |                          |              |        |           |                   |          |           |
|             | Either                   |                          |              |        |           |                   |          |           |
| 4. I a      | am willing to travel     |                          |              |        |           |                   |          |           |
|             | Never or rarely          |                          |              |        |           |                   |          |           |
|             | Up to 25% of the ti      | ime                      |              |        |           |                   |          |           |
|             | Up to 50% of the ti      | ime                      |              |        |           |                   |          |           |
|             | Up to 75% of the ti      | ime                      |              |        |           |                   |          |           |
|             | Up to 100% of the        | time                     |              |        |           |                   |          |           |
| 5. I a      | am willing to relocate   |                          |              |        |           |                   |          |           |
|             | No                       |                          |              |        |           |                   |          |           |
|             | Yes                      |                          |              |        |           |                   |          |           |
| 6. I a      | am available to work th  | ne following days of the | week         |        |           |                   |          |           |
|             | 🗹 Monday 🛛 🗹 Tue         | sday 🗹 Wednesday         | Thursday     | Friday | Saturday  | Sunday            |          |           |

| . I want to work the following shift(s)                    |
|------------------------------------------------------------|
| Not Applicable                                             |
| 🗹 Day                                                      |
| Evening                                                    |
| Night Night                                                |
| Compressed                                                 |
| Rotating                                                   |
| Any                                                        |
| . I want to work                                           |
| 40 hours per week                                          |
| . I require a minimum pay of                               |
| Amount Currency Frequency<br>20 USD - US Dollar V Hourly V |
| 0. I would prefer a work location in or around             |
| T my first choice                                          |
| T my second choice                                         |
| Comments about where I prefer to work:                     |
|                                                            |
|                                                            |
|                                                            |
| Exit Save as Draft Kervious Next 🕨                         |

#### i. Application Step 4 - Experience

Use the **Add Work Experience** button to add current and previous work experience. To add current and previous references click the **Add Reference** button. You can also edit by clicking the **edit icons** or delete by clicking the **trash can**. When finished click **Next**.

|                 |                      |                      |                      |              | [            |           |            |
|-----------------|----------------------|----------------------|----------------------|--------------|--------------|-----------|------------|
| Start           | Resume               | Preferences          | Qualifications       | Referra      | ls Self-I    | dentify   | Review/Sub |
|                 |                      | Experience   Educa   | ation   Accomplishme | ents   Quest | ionnaire     |           |            |
|                 |                      |                      |                      | Exit         | Save as Draf | t   🗸 Pre | vious Nex  |
| ifications: Exp | perience - Step      | o 4 of 7             |                      |              |              |           |            |
| Applying for: P | ayroll and Finance A | ssistant             |                      |              |              |           |            |
| Work Experier   | ice                  |                      |                      |              |              |           |            |
| Employer        |                      | Job Title            |                      | Start Date   | End Date     | Edit      | Delete     |
| Ucsb            |                      | Employment/ Training | Analyst 2            | 04/01/2012   |              | 0         | Û          |
| Add W           | ork Experience       |                      |                      |              |              |           |            |
| References      |                      |                      |                      |              |              |           |            |
| Reference       |                      | Title                | Employer             |              |              | Edit      | Delete     |
| Bob Smith       |                      | Manager              |                      |              |              | 0         | Û          |
|                 |                      |                      |                      |              |              |           |            |
|                 | Reference            |                      |                      |              |              |           | 1          |

#### j. Application Step 4 - Education

Enter your education history by clicking the dropdown **Highest Education Level**. You can also **Add Degrees** by clicking the button. When finished click **Next**.

|         |                                                     | _                           |                    |                         |           |                       |               |  |  |  |
|---------|-----------------------------------------------------|-----------------------------|--------------------|-------------------------|-----------|-----------------------|---------------|--|--|--|
| 1       | Start                                               | Resume                      | Preferences        | Qualifications          | Referrals | Self-Identify         | Review/Submit |  |  |  |
|         |                                                     |                             | Experience   Educa | ation   Accomplishments | Question  | aire                  |               |  |  |  |
|         |                                                     |                             |                    |                         | Exit      | Save as Draft 📢 Previ | ous Next 🕨    |  |  |  |
| Qualifi | cations: Educat                                     | t <mark>ion</mark> - Step 4 | l of 7             |                         |           |                       |               |  |  |  |
|         | Applying for: Payroll                               | l and Finance As            | sistant            |                         |           |                       |               |  |  |  |
|         | Education History                                   |                             |                    |                         |           |                       |               |  |  |  |
|         | Highest Education Level G-Bachelor's Level Degree   |                             |                    |                         |           |                       |               |  |  |  |
|         | Degrees                                             |                             |                    |                         |           |                       |               |  |  |  |
|         | You have not added any degrees to your application. |                             |                    |                         |           |                       |               |  |  |  |
|         | Add Degrees                                         |                             |                    |                         |           |                       |               |  |  |  |
|         |                                                     |                             |                    |                         | Exit      | Save as Draft         | ous Next 🕨    |  |  |  |

#### k. Application Step 4 Questions - Accomplishments

Click **Add Job Training** to add any relevant training you have had in your current or previous jobs. Click Add Licenses and Certifications if you have any. When finished click Next.

| Start           | Resume                                                                  | Preferences               | Qualifications          | Referrals | Self-Identify        | Review/Submit  |  |  |  |
|-----------------|-------------------------------------------------------------------------|---------------------------|-------------------------|-----------|----------------------|----------------|--|--|--|
|                 |                                                                         | Experience   Educa        | ation   Accomplishments | Question  | naire                |                |  |  |  |
|                 |                                                                         |                           |                         | Exit      | Save as Draft   📢 Pr | revious Next 🕨 |  |  |  |
| Qualifications: | Accomplishments                                                         | - Step 4 of 7             |                         |           |                      |                |  |  |  |
| Applying f      | for: Payroll and Finance As                                             | ssistant                  |                         |           |                      |                |  |  |  |
| Job Traini      | ing                                                                     |                           |                         |           |                      |                |  |  |  |
| You have        | not added any training info                                             | iormation to your applic: | ation.                  |           |                      |                |  |  |  |
|                 | Add Job Training                                                        |                           |                         |           |                      |                |  |  |  |
| Licenses        | and Certifications                                                      |                           |                         |           |                      |                |  |  |  |
| You have r      | You have not added any licenses and certifications to your application. |                           |                         |           |                      |                |  |  |  |
| Add Lic         | censes and Certifications                                               |                           |                         |           |                      |                |  |  |  |
|                 |                                                                         |                           |                         | Exit      | Save as Draft   🖣 Pr | revious Next 🕨 |  |  |  |

I. Application Step 4 - Questions Answer the required questions by clicking the button and click **Next**.

| Start    | Resume                                                    | Preferences        | Qualifications         | Referrals         | Self-Identify        | Review/Submit |
|----------|-----------------------------------------------------------|--------------------|------------------------|-------------------|----------------------|---------------|
|          |                                                           | Experience   Educa | ition   Accomplishment | s   Questionnaire |                      |               |
|          | Questionnaire - Si<br>r: Payroll and Finance As           |                    |                        | Exit S            | ave as Draft   📢 Pre | vious Next 🕨  |
|          | aire (Required)<br>you at least 18 years old<br>Yes<br>No | 15                 |                        |                   |                      |               |
| 2. Are y | ou eligible to work in the Yes                            | ie US?             |                        |                   |                      |               |
|          |                                                           |                    |                        | Exit              | ave as Draft 📔 📢 Pre | vious Next 🕨  |

#### m. Application Step 5 - Referrals

Click the drop down boxes to answer the question of how you learned about the job you are applying to and click **Next**.

| Favorites 🕶 | Main Menu <del>v</del>            | > Recruiting WorkCente              | r > Recruiting WorkCo | enter          |               |                   |
|-------------|-----------------------------------|-------------------------------------|-----------------------|----------------|---------------|-------------------|
| ORACLE      | ≣'                                | All V Search                        |                       | >> Advanced S  | Gearch        |                   |
|             | Start                             | Resume                              | Preferences           | Qualifications | Referrals     | Review/Submit     |
| Referr      | als - Step 5 o<br>Applying for: P | f 6<br>ayroll and Finance Assistant |                       | Exit           | Save as Draft | Previous Next     |
|             | Referrals                         | How did you learn of the            | job? Newspapers       | *              |               |                   |
|             |                                   | Specific Referral So                | urce SB Independent   | Exit           | Save as Draft | Previous     Next |

#### n. Application Step 7 Review/Submit

On this page you can review your information, once your application is submitted, you will not be able to edit it. To make changes, click the **edit icons** throughout each section or the previous button to return to earlier pages. You can **Save as Draft**, but remember to return later to My Activities located on your main account page to finish it. When satisfied, click **Submit Application** to apply. The next screen will pop up letting you know that you have successfully applied.

| Start                               | Resume                 | Preferences               | Qualifications         | Referrals              | Self-Identify | Review/Sul    |
|-------------------------------------|------------------------|---------------------------|------------------------|------------------------|---------------|---------------|
|                                     |                        |                           |                        | Exit Save as           | Draft         | Submit Applic |
| ew/Submit - St                      | ep 7 of 7              |                           |                        |                        |               |               |
| Applying for: P                     | ayroll and Finance A   | ssistant                  |                        |                        |               |               |
| Review your applic<br>My Contact In |                        | anges before submitting.  |                        |                        |               |               |
|                                     |                        | Ema                       | il katherine.abad@hr.u | csb.edu                |               | 0             |
|                                     |                        | Home Phon                 | e 805/893-4664         |                        |               |               |
|                                     |                        | Addres                    | s UC Santa Barbara, S  | anta Barbara, CA 93106 | 3             |               |
|                                     |                        | Preferred Contact Metho   | d Phone                |                        |               |               |
| Resume                              |                        |                           |                        |                        |               | $\frown$      |
| Resume                              |                        |                           |                        |                        |               | Edit          |
| Katherine Rae Ab                    | ad                     |                           |                        |                        |               | 1             |
| Cover Letter                        |                        |                           |                        |                        |               |               |
| Cover Letter                        |                        | Cover Lette               | r Title                |                        |               | Edit          |
| Cover_letter.docx                   |                        | Cover_lette               | er.docx                |                        |               | 0             |
| Preferences                         |                        |                           |                        |                        |               |               |
|                                     | l can st               | art my new job on or afte | er                     |                        |               | 0             |
|                                     | I am looking for       | the following kind of wor | k Either               |                        |               | $\square$     |
|                                     |                        | I want to wor             | k Full-Time            |                        |               |               |
|                                     |                        | I am willing to trave     | el Never or rarely     |                        |               |               |
|                                     |                        | I am willing to relocat   | e No                   |                        |               |               |
| I am a                              | vailable to work the f | ollowing days of the wee  | k Mon, Tue, Wed, Thu,  | Fri                    |               |               |
|                                     |                        |                           |                        |                        |               |               |

|                       | I want to work the following shift(s) Day          |            |          |      |
|-----------------------|----------------------------------------------------|------------|----------|------|
|                       | I want to work 40 hours per week                   |            |          |      |
|                       | I require a minimum pay of 20.00 USD Hour          |            |          |      |
| l we                  | ould prefer a work location in or around           |            |          |      |
| c                     | Comments about where I prefer to work              |            |          |      |
| Education History     |                                                    |            |          |      |
|                       | Highest Education Level G-Bachelor's Level [       | Degree     |          | 0    |
| Work Experience       |                                                    |            |          |      |
| Employer              | Job Title                                          | Start Date | End Date | Edit |
| Ucsb                  | Employment/ Training Analyst 2                     | 04/01/2012 |          | 0    |
| Job Training          |                                                    |            |          |      |
| You have not added a  | ny training information to your application.       |            |          | 0    |
| Degrees               |                                                    |            |          |      |
| You have not added an | y degrees to your application.                     |            |          | 0    |
| Licenses and Certifi  | cations                                            |            |          |      |
| You have not added an | y licenses and certifications to your application. |            |          | 0    |
| References            |                                                    |            |          |      |
| You have not added a  | ny references to your application.                 |            |          | 0    |
| Referrals             |                                                    |            |          |      |
|                       | How did you learn of the job?                      |            |          | 0    |
|                       | Specific Referral Source                           |            |          |      |
|                       | Are you a former employee No                       |            |          |      |

| Diversity                                  |             |         |
|--------------------------------------------|-------------|---------|
|                                            | 0           |         |
| Ethnicity No, I am not Hispanic or Latino. |             |         |
| Race White (Not Specified)                 |             |         |
|                                            |             |         |
| Exit Save as Draft                         | Submit Appl | ication |

# Application Confirmation

| Vour job application has been successfully submitted.          |        |             |                  |                  |  |  |  |  |
|----------------------------------------------------------------|--------|-------------|------------------|------------------|--|--|--|--|
| You have applied for the following job(s):<br>Jobs Applied For |        |             |                  |                  |  |  |  |  |
| Job Title                                                      | Job ID | Location    | Job Posting Date | Application Date |  |  |  |  |
| Payroll and Finance Assistant                                  | 4872   | UCSB Campus | 04/20/2020       | 05/20/2020       |  |  |  |  |

Your application has been successfully submitted. If you need to update your job application, you will need to reapply. If you wish to view the status of this job application, select the link to return to the Job Search page and review the My Activities section.

Return to Job Search

View Submitted Application

**o.** Checking your applicant status Once logged back in, click on **My Activities** at the top of the page to view your application status.

| lob Search                                                    | Job Search     | My Notifications 7     | My Activities   My Favorite Job | os   My Saved Searches   My Acco  | ount Information         | Signed In as Frank   Sign C   |
|---------------------------------------------------------------|----------------|------------------------|---------------------------------|-----------------------------------|--------------------------|-------------------------------|
| ilter by                                                      |                | Keywords               |                                 |                                   | Search Tips              |                               |
| Recruiting Location<br>UCSB Campus (6)                        |                | S                      | earch Reset Search              | Save Search More Options          |                          |                               |
| JC SANTA BARBARA                                              |                |                        |                                 |                                   |                          |                               |
| My Activities                                                 | Job Se         | arch   My Notification | ns My Activities My Favorite    | Jobs   My Saved Searches   My Acc | ount Information         | Signed In as Jane   Sign O    |
|                                                               |                |                        |                                 | Di                                | isplay applications from | All Applications              |
| Applications                                                  |                |                        |                                 |                                   |                          |                               |
|                                                               |                | Location               | Status                          | Date Created                      | Date Submitted           |                               |
| Job Title                                                     | Job ID         | Location               | Status                          | Date Greated                      | Date Submitted           | Withdraw Application          |
| Job Title<br>Front Office                                     | Job ID<br>4616 | Ellison Hall           | Not Submitted                   | 05/11/2020 8:46PM                 | Date Submitted           | Withdraw Application Withdraw |
|                                                               |                |                        |                                 |                                   | Date Submitted           |                               |
| Front Office                                                  |                |                        |                                 |                                   |                          |                               |
| Front Office Resumes                                          |                |                        |                                 |                                   |                          |                               |
| Front Office<br>Resumes<br>You do not have any saved resumes. |                |                        |                                 |                                   | Date submitted           |                               |

Return to Previous Page

Job Search | My Notifications | My Activities | My Favorite Jobs | My Saved Searches | My Account Information